## **Glossary Macro**

Use the Glossary macro to specify a link from a word or phrase to the relevant glossary item.

①

DO NOT USE THE OLD Glossary Reference macro as this will be deleted once it is no longer being used in any materials.

This is a glossary reference to the term .

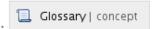

... note that this renders with a link to glossary.

Will, with default settings render as follows

This is a glossary reference to the term ... concept ... note that this renders with a link to glossary.

If the macro is used in WIP spaces it will point to WIPGLOSS but in any space that does not start WIP it will point to DOCGLOSS so publication will automatically switch the pointer to the published version of the glossary.

## **Glossary Parameters**

Usually, the default settings should be used with only the Visible Test manually populated.

However, there are a range of optional parameters that can be set. The most useful of which is probably the 'Glossary Reference'. This allows a link to a term which does not precisely match the glossary term. In the example below the word "National" points to the glossary "National Edition".

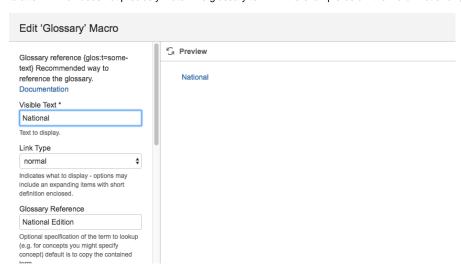

National and International Editions of SNOMED CT.

- The macro automatically links to the singular term unless you specifically override it by deselecting the auto-singular parameter.
- The macro always adds a space before the glossary term but does not add a space after the glossary term unless the autospace option is checked.
- The macro also automatically excludes quotes and punctuation (except hypens) from the link. This means if you want the term to appear in
  brackets without a preceding space you can include the brackets in the Visible Link to avoid a space immediately between the opening
  bracket and the text.
- For example

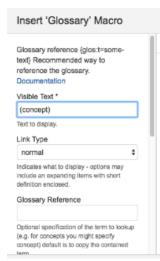

° The SNOMED CT representation of a unique meaning (concept) has a unique identifier (SCTID).